## SETTING UP YOUR BAR CODE SCANNER

Your bar code scanner has been programmed at the factory and should be ready to operate. This instruction sheet details a verification sequence that allows you to determine whether your scanner is programmed correctly and a programming sequence to follow if it is not. Some parts of the sequence are different depending on whether you have a 386 or a modular Profit Point. A modular Profit Point console has three main separate parts; keyboard, monitor and PC. A 386 Profit Point console has these things in one complete unit. A modular Profit Point also has a POS distribution box where the scanner connects. If you have a modular Profit Point, you should have the C06536 scanner assembly. Follow the designated procedures for your system type.

## Setting Up the Scanner

- 1. Turn off power to the Profit Point POS terminal. If you have a 386 Profit Point, skip to Step 3.
- 2. Unplug the AC power to the POS distribution box power supply.
- 3. Insert the phone jack end of the terminal interface cable into the bottom of the scanner.
- 4. If you have a modular Profit Point, connect the terminal interface cable to the **SCANNER** port on the POS distribution box and plug in the POS distribution power supply. If you have a 386, connect the terminal interface cable to the **SCANNER** port on the back of the Profit Point terminal.
- 5. Turn on the Profit Point.

## **Verification Sequence**

When you turn on the power to the Profit Point, you will be prompted to press the CLEAR MENU key. The Profit Point will then initialize and begin Point-of-Sale operations.

1. While in Point-of-Sale operations, scan an item. The scanner should beep when the item is scanned.

If the screen does nothing or displays **Data Error on Scanner Port** or **Item Entry Error**, repeat the scan. If the same message displays, the scanner may be programmed incorrectly. Proceed with **Programming Sequence**.

NOTE: The first time the scanner is turned on, the first scan may produce the error message: **Data Error on Scanner Port** even if the scanner is programmed correctly.

If the correct item description appears on the screen, the scanner is programmed correctly.

If the message **# not on file** appears and the number shown on the screen matches the number under the scanned bar code, the scanner is functioning correctly, but the bar code cannot be identified. The display may not show the first or the last digit printed on the item. Press CLEAR MENU to cancel the item entry.

## **Programming Sequence**

- 1. Place scanner into programming mode by unplugging the terminal interface cable from the **SCANNER** port and replugging it in. Scanner should chime 3 times and the LED on the top of the scanner should glow green.
- 2. When scanning the bar codes, it may help to rotate the bar codes. Scan them one at a time and in the order specified below. The scanner will chime three times when the bar code has been successfully read, except for the SCAN OPTIONS and <DATA><SUFFIX> codes. When these two are successfully read, the scanner will chime twice and the LED on the top of the scanner will flash. Each bar code has a page number under it that corresponds to the page in the *Host Set Up Guide Quick Reference* booklet included with the scanner. If the bar code can not be read from the sheet, use the quick reference booklet.

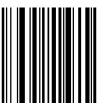

SET ALL DEFAULTS Page 6

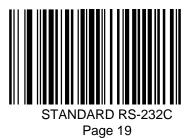

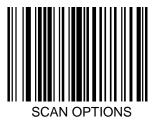

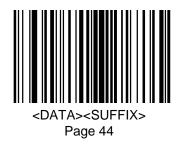

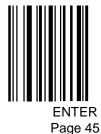

R 15 Page

- 46
- 3. For a modular Profit Point, scan the bar codes marked **Parameter Settings for a modular Profit Point**. The scanner will chime three times when each parameter settings bar code has been successfully read. If you have a 386, use the **Parameter settings for a 386** bar codes, which for ease of scanning, appear at the bottom of this page. You may wish to fold the page when scanning to avoid scanning the wrong bar code.

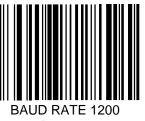

Page 23

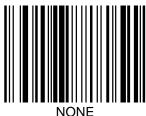

Page 28

Parameter Settings for a modular Profit Point

- 4. The scanner should now be properly programmed. Repeat the **Verification Sequence** to ensure proper programming.
  - NOTE: If, after following all these instructions, the scanner still does not work, it may be connected incorrectly or the Profit Point may not be configured correctly. Repeat the **Setting Up the Scanner** instructions. See the Profit Point Reference Manual, C35746, **Hardware Configuration** to see if the Profit Point is configured correctly.

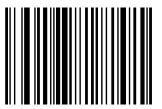

BAUD RATE 2400 Page 24

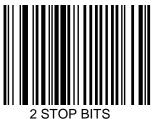

Page 41

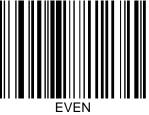

Page 27

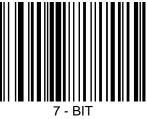

Page 42

Parameter Settings for a 386